Power Systems

Power Supply

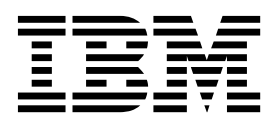

Power Systems

Power Supply

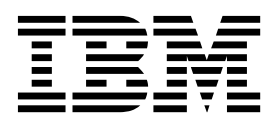

## **Remove Power Card**

To remove a power card, complete the following steps:

- 1. Perform the following procedure on ONLY THE FRU(s) BEING SERVICED. The following images are generic and do not represent the literal location being serviced.
- 2. Modifying FRU locations which are not called out for service can have adverse effects on the system, INCLUDING SYSTEM OUTAGE AND LOSS OF DATA.
- 1. Note the Power Card configuration of your System Control Unit.
- 2. If your Power Card configuration contains two Power Cards, use the following image for reference:

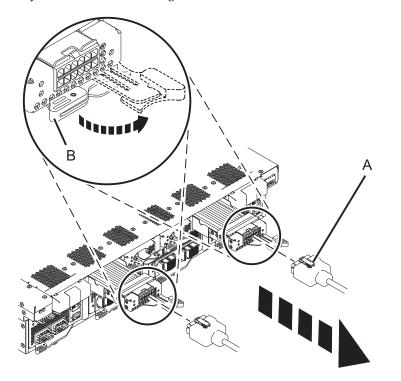

3. If your Power Card configuration contains four Power Cards, use the following image for reference:

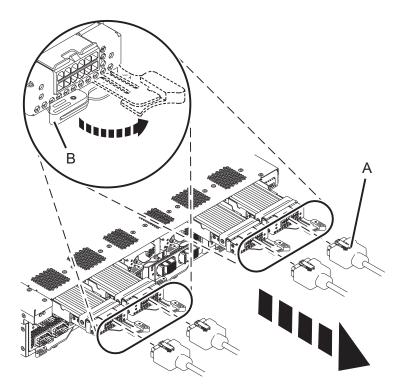

- 4. If present, pull the sliding latch lock out from under the UPIC cable latch.
- 5. Push down on clip (A) and pull the UPIC cable out from the back of the power card.
- 6. Open the latch (B) by pulling the lever to the right.
- 7. Slide the card out from the slot.

If performing this procedure from a management console, close this web page to continue with the procedure.

## **Install Power Card**

To install a power card, complete the following steps:

- 1. Perform the following procedure on <u>ONLY THE FRU(s) BEING SERVICED</u>. The following images are generic and do not represent the literal location being serviced.
- 2. Modifying FRU locations which are not called out for service can have adverse effects on the system, INCLUDING SYSTEM OUTAGE AND LOSS OF DATA.
- 1. Note the Power Card configuration of your System Control Unit.
- 2. If your Power Card configuration contains two Power Cards, use the following image for reference:

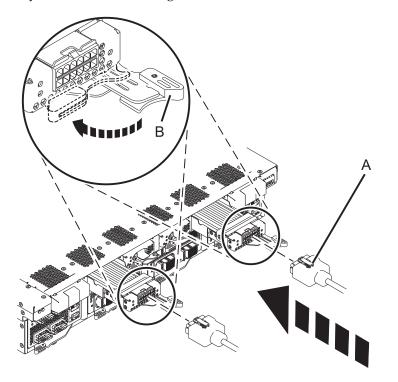

3. If your Power Card configuration contains four Power Cards, use the following image for reference:

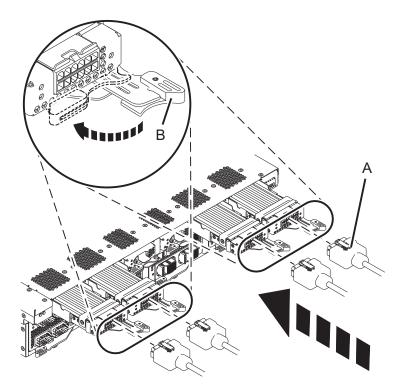

- 4. Align the power card **being serviced** with the slot and push the new power supply all the way in.
- 5. Secure the power card by closing the latch (B).
- 6. Connect the UPIC cable (A) to the back of the power card.
- 7. If present, push the sliding latch lock under the cable latch to prevent the cable from being accidentally removed.

If performing this procedure from a management console, close this web page to continue with the procedure.

## IBM.®

Printed in USA